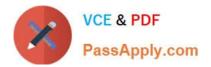

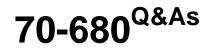

Windows 7 Configuring

# Pass Microsoft 70-680 Exam with 100% Guarantee

Free Download Real Questions & Answers **PDF** and **VCE** file from:

https://www.passapply.com/70-680.html

100% Passing Guarantee 100% Money Back Assurance

Following Questions and Answers are all new published by Microsoft Official Exam Center

Instant Download After Purchase

100% Money Back Guarantee

- 😳 365 Days Free Update
- 800,000+ Satisfied Customers

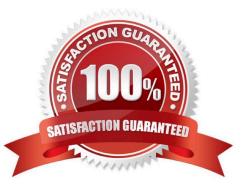

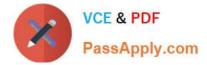

#### **QUESTION 1**

You have a computer that runs windows 7.

You log on to the computer by using a user account that is a member of Administrator Group.

From Windows Explorer you open C:\windows\system32\drivers\etc\hosts in notepad.

You attempt to save the file and receive the save as dialog box. You need to ensure that you can save changes to c:\windows\system32\drivers\

What should you do?

- A. Stop the windows search service
- B. Remove the inherited permissions from the file.

C. Start Windows Notepad by using elevated privileges.

D. Change the user account control (UAS) settings to Notify Me Only when programs try to make changes to my computer.

#### Correct Answer: C

Windows 7 does not allow applications to write data to these secure locations. User Account Control (UAC) UAC is a security feature of Windows 7 that informs you when the action that you want to undertake requires an elevation of privileges. If you logged on with a user account that was a member of the local administrators group in previous versions of Microsoft Windows, such as Windows XP, you automatically had administrator-level access at all times. This, by itself, was not a problem because recommended good practice was that people logged on with accounts that were members of the local administrator group only when they needed to do something related to administration. The problem with this is that people tended to use their administrator account as their normal user account. It was convenient for them because they did not have to log off and log on again each time they wanted to do something related to systems administration. Unfortunately, this behavior presented a security problem because any program run by a user logged on with an administrative account runs with the rights and privileges of that user. UAC resolves this problem by allowing a user that is a member of the local Administrators group to run as a standard user most of the time and to briefly elevate their privileges so that they are running as administrators when they attempt to carry out specific administration-related tasks.

Privilege elevation All users of clients running Windows 7 run with the rights of a standard user. When a user attempts an act that requires administrative privileges, such as creating a new user account, her rights need to be raised from those of a standard user to those of an administrative user. This increase in rights is termed privilege elevation. UAC is a gateway to privilege elevation. It allows users who are members of the local Administrators group to access administrative rights, but ensures that the person accessing the Administrative rights is aware that they are doing so. This privilege elevation occurs only for a specific task. Another task executed at the same time that also requires privilege elevation generates its own UAC

### **QUESTION 2**

You have a computer that runs Windows 7.

The Encrypting File System (EFS) key is compromised. You need to create a new EFS key.

Which command should you run?

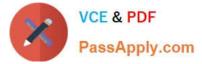

- A. Certutil -getkey
- B. Cipher.exe /k
- C. lcacls.exe /r
- D. Syskey.exe

Correct Answer: B

Cipher

Displays or alters the encryption of folders and files on NTFS volumes. Used without parameters, cipher displays the encryption state of the current folder and any files it contains.

Administrators can use Cipher.exe to encrypt and decrypt data on drives that use the NTFS file system and to view the encryption status of files and folders from a command prompt. The updated version adds another security option. This

new option is the ability to overwrite data that you have deleted so that it cannot be recovered and accessed.

When you delete files or folders, the data is not initially removed from the hard disk. Instead, the space on the disk that was occupied by the deleted data is "deallocated." After it is deallocated, the space is available for use when new data is

written to the disk. Until the space is overwritten, it is possible to recover the deleted data by using a low-level disk editor or data-recovery software.

If you create files in plain text and then encrypt them, Encrypting File System (EFS) makes a backup copy of the file so that, if an error occurs during the encryption process, the data is not lost. After the encryption is complete, the backup

copy is deleted. As with other deleted files, the data is not completely removed until it has been overwritten. The new version of the Cipher utility is designed to prevent unauthorized recovery of such data. /K Creates a new certificate and key

for use with EFS. If this option is chosen, all the other options will be ignored. By default, /k creates a certificate and key that conform to current group plicy. If ECC is specified, a self-signed certificate will be created with the supplied key size.

/R Generates an EFS recovery key and certificate, then writes them to a .PFX file (containing certificate and private key) and a .CER file (containing only the certificate). An administrator may add the contents of the .CER to the EFS recovery

policy to create the recovery for users, and import the .PFX to recover individual files. If SMARTCARD is specified, then writes the recovery key and certificate to a smart card. A .CER file is generated (containing only the certificate).

No .PFX file is genereated. By default, /R creates an 2048-bit RSA recovery key and certificate. If EECC is specified, it must be followed by a key size of 356, 384, or 521.

#### **QUESTION 3**

Your company Research department includes client computers that have Windows 7 and Windows Vista installed on separate partitions in a dual-boot configuration. The computers boot into Windows 7 by default or users can choose to boot

into Windows Vista during startup.

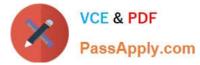

The company management has decided that the Windows Vista partition must be deleted from all the computers.

You need to ensure that the staff of the Research department are not prompted to select a boot option during startup and that Windows 7 is chosen automatically.

What should you do?

- A. In Windows Vista, from an elevated command prompt, run bcdedit /delete {current}.
- B. Select the Selective startup option button by using msconfig.exe.
- C. In Windows Vista, from an elevated command prompt, run bcdedit /delete {default}.
- D. In Windows 7, from an elevated command prompt, run bcdedit /delete {default}.

Correct Answer: A

#### **QUESTION 4**

You have an answer file named Unattend.xml for a Windows 7 automated installation. You need to perform an unattended installation of Windows 7 by using the answer file.

What should you do?

A. Name the answer file as unattend.xml and save it to a floppy disk. Start the computer from the Windows Preinstallation Environment (WinPE).

B. Name the answer file as unattend.xml and save it to a USB disk. Start the computer from the Windows Preinstallation Environment (WinPE).

C. Name the answer file as autounattend.xml and save it to a floppy disk. Start the computer from the Windows 7 DVD.

D. Name the answer file as autounattend.ini and save it to a floppy disk. Start the computer from the Windows 7 DVD.

Correct Answer: C

Unattended installation

You can perform an unattended installation of Windows 7 by using an installation file called Unattend.xml. These installation files store answers to the questions asked by the Setup Wizard. When the Windows 7 installation process starts,

Windows checks for attached USB storage devices that have this file in their root directory. Unattended installations are suitable when you need to deploy Windows 7 to a large number of computers because you do not have to interact with

them manually, responding to prompts, as the installation progresses.

Building a Reference Installation

You configure your reference computer with a customized installation of Windows 7 that you then duplicate onto one or more destination computers. You can create a reference installation by using the Windows product DVD and (optionally)

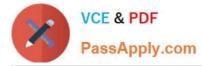

the answer file you created in the previous section. To install your reference computer using an answer file, perform the following procedure:

1.

Turn on the reference computer. Insert the Windows 7 product DVD and the UFD containing the answer file (Autounattend.xml) that you created in the previous section. Note that the use of an answer file is optional, although it is the method Microsoft recommends. If you prefer, you can install Windows 7 manually from the installation DVD-ROM.

2.

Restart the computer by pressing CTRL+ALT+DEL. You may have to override the boot order to boot from the CD/DVD-ROM disk. If so, select the appropriate function key to override the boot order during initial boot. Windows Setup (Setup.exe) starts automatically and searches the root directory of all removable media for an answer file called Autounattend.xml.

3.

After Setup finishes, you can validate that all customizations were applied. For example, if you included the optional Microsoft-Windows-IE-InternetExplorer feature and set the Home\_Page setting in your answer file, you can verify these settings by opening Internet Explorer.

4.

To prepare the reference computer for the user, you use the Sysprep utility with the /generalize option to remove hardware-specific information from the Windows installation and the /oobe option to configure the computer to boot to Windows Welcome upon the next restart.

### **QUESTION 5**

A company\\'s security policy prohibits employees from running any software from Fabrikam on computers running Windows 7 Enterprise. The applications are digitally signed by the publisher.

You need to configure a single deny rule in AppLocker by applying a condition to restrict all of the applications from running, without affecting other programs.

You have selected one of Fabrikam\\'s applications as a reference.

Which property should you choose? (To answer, select the appropriate setting or settings in the work area.)

Hot Area:

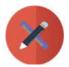

| Create Executable Rules                                    |                                                                                                    |
|------------------------------------------------------------|----------------------------------------------------------------------------------------------------|
| Publisher                                                  |                                                                                                    |
| Before You Begin<br>Permissions<br>Conditions<br>Publisher | Browse for a signed file to use as a reference for the rule. Use the slider to select which properties define the rule; as you move down, the rule becomes more specific. When the slider is in the any publisher position, the rule is applied to all signed files.<br>Reference file: |
| Exceptions<br>Name                                         | C:\Program Files\Fabrikam\Draw XL3\Draw.exe Browse  Any publisher Publisher Publisher Product name File_name File_name File_name File_name File_version: Dige custom values Rule scope: Applies to only the specified version of this file.  More about publisher rules                 |
|                                                            | < Previous Next > Greate Cancel                                                                                                    |

Correct Answer:

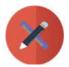

| Create Executable Rules                                    |                                                                                                    |
|------------------------------------------------------------|----------------------------------------------------------------------------------------------------|
| Publisher                                                  |                                                                                                    |
| Before You Begin<br>Permissions<br>Conditions<br>Publisher | Browse for a signed file to use as a reference for the rule. Use the slider to select which properties define the rule; as you move down, the rule becomes more specific. When the slider is in the any publisher position, the rule is applied to all signed files.<br>Reference file: |
| Exceptions<br>Name                                         | C:\Program Files\Fabrikam\Draw XL3\Draw.exe Browse                                                                                                    |
|                                                            | Any publisher<br>Publisher:<br>Product name:<br>File name:<br>File version:<br>Cuge custom values<br>Rule scope:<br>Applies to only the specified version of this file.                                                                                                    |
| d'a                                                        | More about publisher rules                                                                                                    |
|                                                            | < Previous Next > Create Cancel                                                                                                    |

Latest 70-680 Dumps

70-680 PDF Dumps

70-680 Study Guide

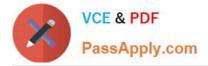

To Read the Whole Q&As, please purchase the Complete Version from Our website.

# Try our product !

100% Guaranteed Success
100% Money Back Guarantee
365 Days Free Update
Instant Download After Purchase
24x7 Customer Support
Average 99.9% Success Rate
More than 800,000 Satisfied Customers Worldwide
Multi-Platform capabilities - Windows, Mac, Android, iPhone, iPod, iPad, Kindle

We provide exam PDF and VCE of Cisco, Microsoft, IBM, CompTIA, Oracle and other IT Certifications. You can view Vendor list of All Certification Exams offered:

https://www.passapply.com/allproducts

## **Need Help**

Please provide as much detail as possible so we can best assist you. To update a previously submitted ticket:

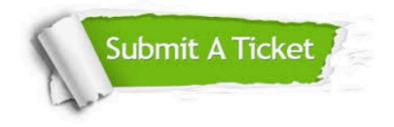

#### One Year Free Update

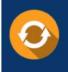

Free update is available within One Year after your purchase. After One Year, you will get 50% discounts for updating. And we are proud to boast a 24/7 efficient Customer Support system via Email.

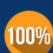

To ensure that you are spending on quality products, we provide 100% money back guarantee for 3<u>0 days</u>

**Money Back Guarantee** 

from the date of purchase

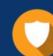

#### Security & Privacy

We respect customer privacy. We use McAfee's security service to provide you with utmost security for your personal information & peace of mind.

Any charges made through this site will appear as Global Simulators Limited. All trademarks are the property of their respective owners. Copyright © passapply, All Rights Reserved.